## **NU FREE eBook**

# LEARNING caffe

Free unaffiliated eBook created from **Stack Overflow contributors.** 

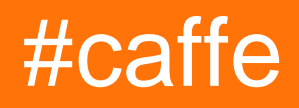

## **Table of Contents**

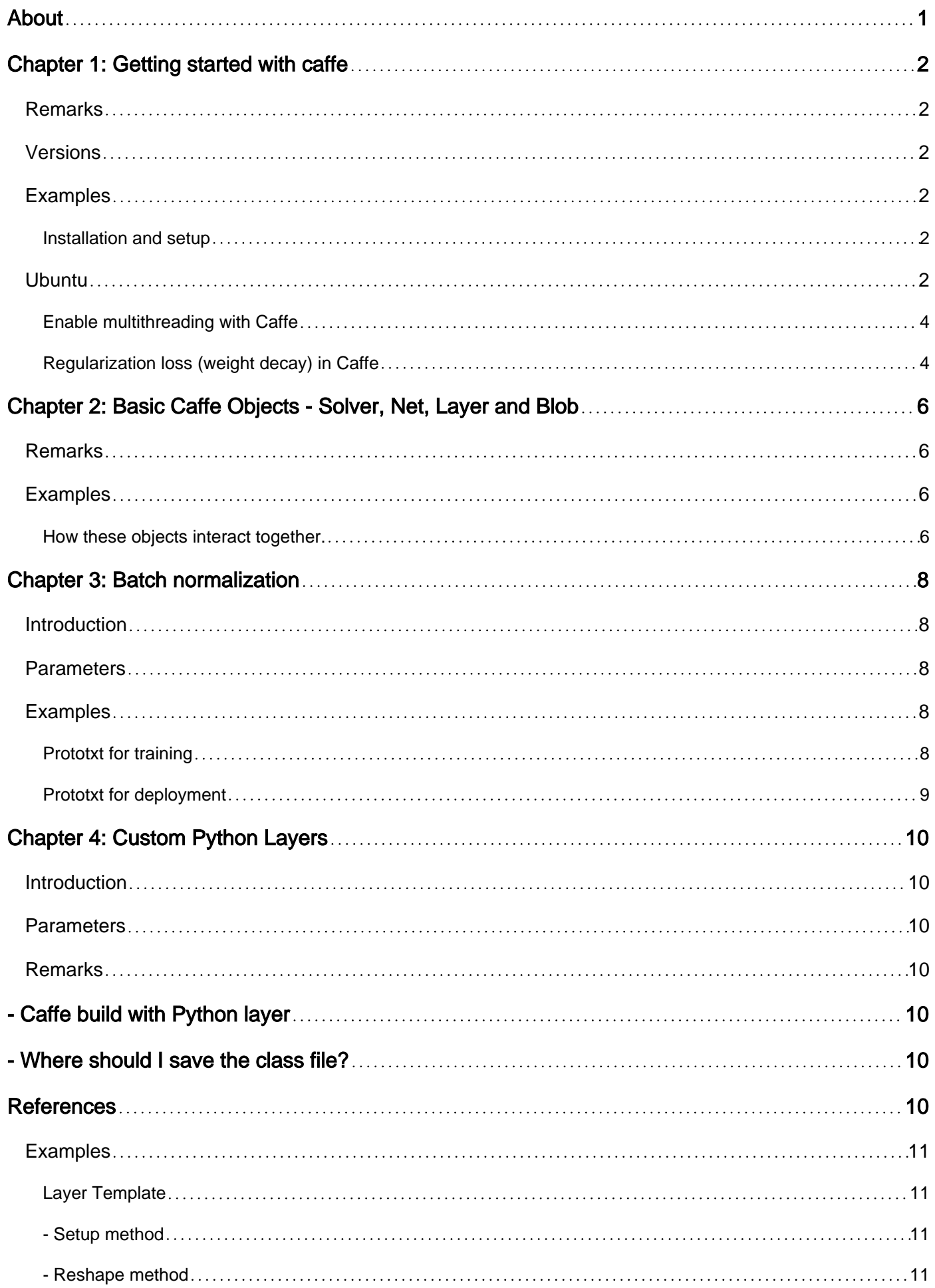

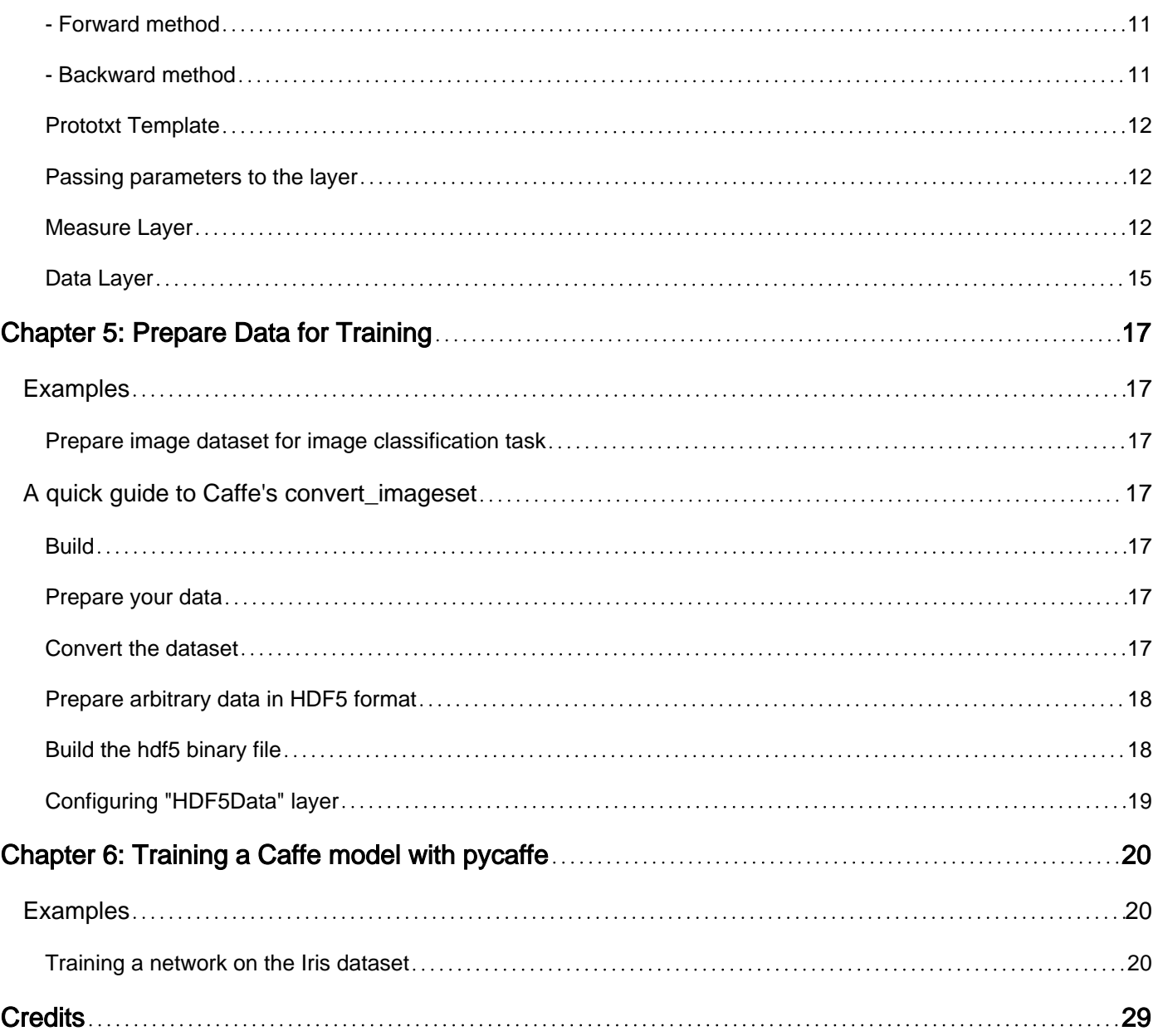

<span id="page-3-0"></span>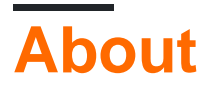

You can share this PDF with anyone you feel could benefit from it, downloaded the latest version from: [caffe](http://riptutorial.com/ebook/caffe)

It is an unofficial and free caffe ebook created for educational purposes. All the content is extracted from [Stack Overflow Documentation,](https://archive.org/details/documentation-dump.7z) which is written by many hardworking individuals at Stack Overflow. It is neither affiliated with Stack Overflow nor official caffe.

The content is released under Creative Commons BY-SA, and the list of contributors to each chapter are provided in the credits section at the end of this book. Images may be copyright of their respective owners unless otherwise specified. All trademarks and registered trademarks are the property of their respective company owners.

Use the content presented in this book at your own risk; it is not guaranteed to be correct nor accurate, please send your feedback and corrections to [info@zzzprojects.com](mailto:info@zzzprojects.com)

## <span id="page-4-0"></span>**Chapter 1: Getting started with caffe**

### <span id="page-4-1"></span>**Remarks**

Caffe is a library written in C++, to facilitate the experimentation with and use of Convolutional Neural Networks (CNN). Caffe has been developed by Berkeley Vision and Learning Center (BVLC).

Caffe is actually an abbreviation referring to "Convolutional Architectures for Fast Feature Extraction". This acronym encapsulates an important scope of the library. Caffe in the form of a library offers a general programming framework/architecture which can be used to perform efficient training and testing of CNNs. "Efficiency" is a major hallmark of caffe, and stands as a major design objective of Caffe.

Caffe is an open-source library released under [BSD 2 Clause license.](https://github.com/BVLC/caffe/blob/master/LICENSE)

Caffe is maintained on [GitHub](https://github.com/BVLC/caffe)

Caffe can be used to :

- Efficiently train and test multiple CNN architectures, specifically any architecture that can be represented as a directed acyclic graph (DAG).
- Utilize multiple GPUs (upto 4) for training and testing. It is recommended that all the GPUs should be of the same type. Otherwise, performance is limited by the limits of the slowest GPU in the system. For example, in case of TitanX and GTX 980, the performance will be limited by the latter. Mixing multiple architectures is not supported, e.g. Kepler and Fermi [3.](https://github.com/BVLC/caffe/blob/master/docs/multigpu.md)

Caffe has been written following efficient Object Oriented Programming (OOP) principles.

A good starting point to begin an introduction to caffe is to get a bird's eye view of how caffe works through its fundamental objects.

### <span id="page-4-2"></span>**Versions**

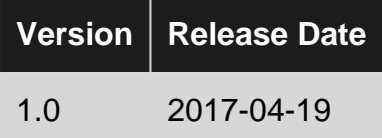

## <span id="page-4-3"></span>**Examples**

<span id="page-4-4"></span>**Installation and setup**

### <span id="page-4-5"></span>**Ubuntu**

Below are detailed instructions to install Caffe, pycaffe as well as its dependencies, on Ubuntu 14.04 x64 or 14.10 x64.

Execute the following script, e.g. "bash compile\_caffe\_ubuntu\_14.sh" (~30 to 60 minutes on a new Ubuntu).

```
# This script installs Caffe and pycaffe.
# CPU only, multi-threaded Caffe.
# Usage:
# 0. Set up here how many cores you want to use during the installation:
# By default Caffe will use all these cores.
NUMBER_OF_CORES=4
sudo apt-get install -y libprotobuf-dev libleveldb-dev libsnappy-dev
sudo apt-get install -y libopencv-dev libhdf5-serial-dev
sudo apt-get install -y --no-install-recommends libboost-all-dev
sudo apt-get install -y libatlas-base-dev
sudo apt-get install -y python-dev
sudo apt-get install -y python-pip git
# For Ubuntu 14.04
sudo apt-get install -y libgflags-dev libgoogle-glog-dev liblmdb-dev protobuf-compiler
# Install LMDB
git clone https://github.com/LMDB/lmdb.git
cd lmdb/libraries/liblmdb
sudo make
sudo make install
# More pre-requisites
sudo apt-get install -y cmake unzip doxygen
sudo apt-get install -y protobuf-compiler
sudo apt-get install -y libffi-dev python-pip python-dev build-essential
sudo pip install lmdb
sudo pip install numpy
sudo apt-get install -y python-numpy
sudo apt-get install -y gfortran # required by scipy
sudo pip install scipy # required by scikit-image
sudo apt-get install -y python-scipy # in case pip failed
sudo apt-get install -y python-nose
sudo pip install scikit-image # to fix https://github.com/BVLC/caffe/issues/50
# Get caffe (http://caffe.berkeleyvision.org/installation.html#compilation)
cd
mkdir caffe
cd caffe
wget https://github.com/BVLC/caffe/archive/master.zip
unzip -o master.zip
cd caffe-master
# Prepare Python binding (pycaffe)
cd python
for req in $(cat requirements.txt); do sudo pip install $req; done
# to be able to call "import caffe" from Python after reboot:
echo "export PYTHONPATH=$(pwd):$PYTHONPATH " >> ~/.bash_profile
source ~/.bash_profile # Update shell
cd ..
```

```
# Compile caffe and pycaffe
cp Makefile.config.example Makefile.config
sed -i '8s/.*/CPU_ONLY := 1/' Makefile.config # Line 8: CPU only
sudo apt-get install -y libopenblas-dev
sed -i '33s/.*/BLAS := open/' Makefile.config # Line 33: to use OpenBLAS
# Note that if one day the Makefile.config changes and these line numbers may change
echo "export OPENBLAS_NUM_THREADS=($NUMBER_OF_CORES)" >> ~/.bash_profile
mkdir build
cd build
cmake ..
cd ..
make all -j$NUMBER_OF_CORES # 4 is the number of parallel threads for compilation: typically
equal to number of physical cores
make pycaffe -j$NUMBER_OF_CORES
make test
make runtest
#make matcaffe
make distribute
# Afew few more dependencies for pycaffe
sudo pip install pydot
sudo apt-get install -y graphviz
sudo pip install scikit-learn
```
At the end, you need to run "source ~/.bash\_profile" manually or start a new shell to be able to do 'python import caffe'.

<span id="page-6-0"></span>**Enable multithreading with Caffe**

Caffe can run on multiple cores. One way is to enable multithreading with Caffe to use OpenBLAS instead of the default ATLAS. To do so, you can follow these three steps:

- 1. sudo apt-get install -y libopenblas-dev
- 2. Before compiling Caffe, edit  $M$  makefile.config, replace BLAS := atlas by BLAS := open
- 3. After compiling Caffe, running export OPENBLAS\_NUM\_THREADS=4 will cause Caffe to use 4 cores.

<span id="page-6-1"></span>**Regularization loss (weight decay) in Caffe**

In the [solver](http://caffe.berkeleyvision.org/tutorial/solver.html) file, we can set a global regularization loss using the weight\_decay and regularization\_type options.

In many cases we want different weight decay rates for different layers. This can be done by setting the decay\_mult option for each layer in the network definition file, where decay\_mult is the multiplier on the global weight decay rate, so the actual weight decay rate applied for one layer is decay\_mult\*weight\_decay.

For example, the following defines a convolutional layer with NO weight decay regardless of the options in the solver file.

```
layer {
  name: "Convolution1"
  type: "Convolution"
   bottom: "data"
```

```
 top: "Convolution1"
  param {
   decay_mult: 0
  }
  convolution_param {
    num_output: 32
    pad: 0
    kernel_size: 3
    stride: 1
    weight_filler {
      type: "xavier"
    }
  }
}
```
See [this thread](http://stackoverflow.com/q/32177764/1714410) for more information.

Read Getting started with caffe online: [https://riptutorial.com/caffe/topic/4382/getting-started-with](https://riptutorial.com/caffe/topic/4382/getting-started-with-caffe)[caffe](https://riptutorial.com/caffe/topic/4382/getting-started-with-caffe)

## <span id="page-8-0"></span>**Chapter 2: Basic Caffe Objects - Solver, Net, Layer and Blob**

## <span id="page-8-1"></span>**Remarks**

A caffe user sends instructions to perform specific operations to caffe objects. These objects interact with each other based on their design specifications and carry out the operation(s). This is a basic principle OOP paradigm.

While there are many caffe object types (or C++ classes), for a beginning basic understanding we focus upon 4 important caffe objects. Our objective at this stage is to simply observe the interaction between these objects on a highly abstracted level where specific implementation and design details are hazed out, and instead a bird's eye view of operation is focussed upon.

The 4 basic caffe objects are :

- **Solver**
- **Net**
- **Layer**
- **Blob**

A very basic introduction and a bird's eye view of their role in the working of caffe is presented in concise points in the examples section.

After reading and getting a basic idea of how these caffe objects interact, each object type can be read about in detail in their dedicated topics.

## <span id="page-8-2"></span>**Examples**

<span id="page-8-3"></span>**How these objects interact together.**

- A user is looking to use caffe for CNN training and testing. The user decides upon the CNN architecture design (e.g - No. of layers, No. of filters and their details etc). The user also decides the optimization technique for training and learning parameters in case training is to be carried out. If the operation is of plain vanilla testing, a pre-trained model is specified by the user. Using all this information, the user instantiates a Solver object and provides the Solver object with an instruction (which decides operation(s) such as training and testing).
- **Solver** : This object can be looked upon as an entity that oversees the training and testing of a CNN. It is the actual contractor who gets a CNN up on processor and running. It is specialised in carrying out the specific optimizations that lead to a CNN getting trained.
- Net : Net can be thought of as a specialist object that represents the actual CNN over which operation(s) are carried out. Net is instructed by Solver to actually allocate memory for the CNN and instantiate it. Net is also responsible for giving instructions which actually lead to

forward or backpropagation being carried out over the CNN.

- Layer : It is an object that represents a particular layer of a CNN. Thus a CNN is made up of layers. As far as caffe is concerned, **Net** object instantiates each "**Layer**" type specified in the architecture definition and it also connects different layers together. A specific layer carries out a specific set of operation(s) (e.g - Max-Pooling, Min-Pooling, 2D Convolution etc.)
- Blob: Data flows through a CNN during training and testing. This data apart from containing user data, also includes several intermediate computations that are performed over CNN. This data is encapsulated in an object called Blob.

Read Basic Caffe Objects - Solver, Net, Layer and Blob online: <https://riptutorial.com/caffe/topic/5810/basic-caffe-objects---solver--net--layer-and-blob>

## <span id="page-10-0"></span>**Chapter 3: Batch normalization**

## <span id="page-10-1"></span>**Introduction**

From [the docs:](http://caffe.berkeleyvision.org/doxygen/classcaffe_1_1BatchNormLayer.html)

"Normalizes the input to have 0-mean and/or unit (1) variance across the batch.

This layer computes Batch Normalization as described in [1].

[...]

[1] S. Ioffe and C. Szegedy, "Batch Normalization: Accelerating Deep Network Training by Reducing Internal Covariate Shift." arXiv preprint arXiv:1502.03167 (2015)."

## <span id="page-10-2"></span>**Parameters**

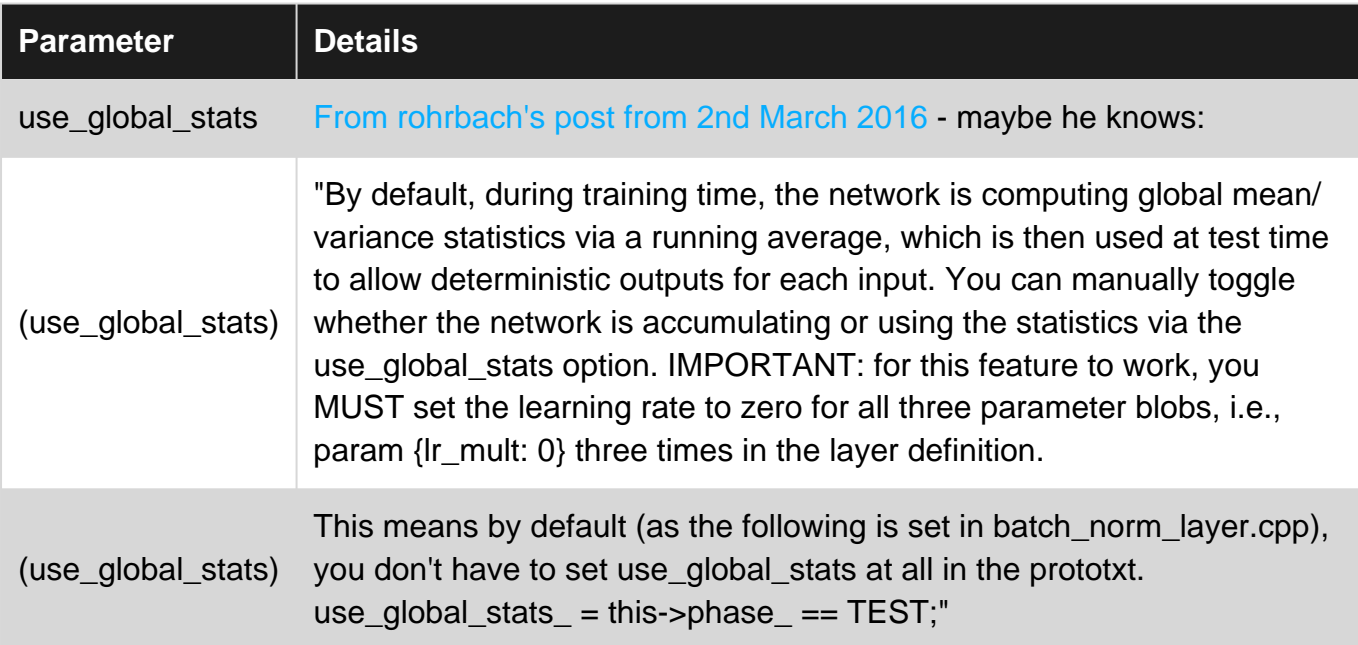

## <span id="page-10-3"></span>**Examples**

#### <span id="page-10-4"></span>**Prototxt for training**

The following is an example definition for training a BatchNorm layer with channel-wise scale and bias. Typically a BatchNorm layer is inserted between convolution and rectification layers. In this example, the convolution would output the blob layerx and the rectification would receive the layerx-bn blob.

layer { bottom: 'layerx' top: 'layerx-bn' name: 'layerx-bn' type: 'BatchNorm' batch\_norm\_param { use\_global\_stats: false # calculate the mean and variance for each mini-batch

```
 moving_average_fraction: .999 # doesn't effect training
  }
  param { lr_mult: 0 }
  param { lr_mult: 0 }
  param { lr_mult: 0 }}
# channel-wise scale and bias are separate
layer { bottom: 'layerx-bn' top: 'layerx-bn' name: 'layerx-bn-scale' type: 'Scale',
  scale_param {
    bias_term: true
   axis: 1 # scale separately for each channel
    num_axes: 1 # ... but not spatially (default)
   filler { type: 'constant' value: 1 } # initialize scaling to 1
    bias_filler { type: 'constant' value: 0.001 } # initialize bias
}}
```
<span id="page-11-0"></span>More information can be found in [this thread.](http://stackoverflow.com/q/41269570/1714410)

#### **Prototxt for deployment**

The main change needed is to switch use\_global\_stats to true. This switches to using the moving average.

```
layer { bottom: 'layerx' top: 'layerx-bn' name: 'layerx-bn' type: 'BatchNorm'
 batch norm param {
    use_global_stats: true # use pre-calculated average and variance
  }
  param { lr_mult: 0 }
  param { lr_mult: 0 }
  param { lr_mult: 0 }}
# channel-wise scale and bias are separate
layer { bottom: 'layerx-bn' top: 'layerx-bn' name: 'layerx-bn-scale' type: 'Scale',
  scale_param {
    bias_term: true
   axis: 1 # scale separately for each channel
    num_axes: 1 # ... but not spatially (default)
}}
```
Read Batch normalization online:<https://riptutorial.com/caffe/topic/6575/batch-normalization>

## <span id="page-12-0"></span>**Chapter 4: Custom Python Layers**

### <span id="page-12-1"></span>**Introduction**

This tutorial will guide through the steps to create a simple custom layer for Caffe using python. By the end of it, there are some examples of custom layers. Usually you would create a custom layer to implement a functionality that isn't available in Caffe, tuning it for your requirements.

Creating a python custom layer adds some overhead to your network and probably isn't as efficient as a C++ custom layer. However, this way, you won't have to compile the whole caffe with your new layer.

### <span id="page-12-2"></span>**Parameters**

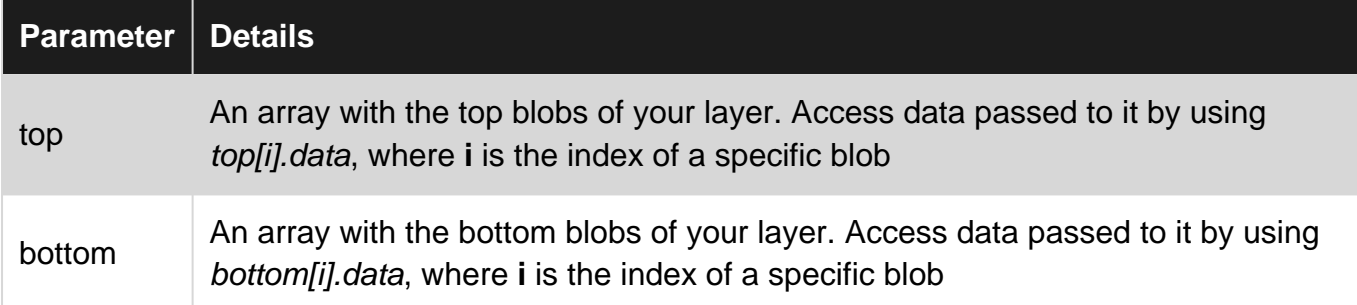

## <span id="page-12-3"></span>**Remarks**

## <span id="page-12-4"></span>**- Caffe build with Python layer**

Caffe needs to be compiled with WITH\_PYTHON\_LAYER option:

WITH PYTHON LAYER=1 make && make pycaffe

## <span id="page-12-5"></span>**- Where should I save the class file?**

You have two options (at least that I know of). Either you can save the custom layer file in the same folder as you are going to run the caffe command (probably where your prototxt files would be). Another way, also my favorite one, is to save all your custom layers in a folder and adding this folder to your PYTHONPATH.

<span id="page-12-6"></span>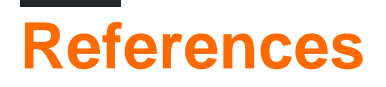

1. [Christopher Bourez's blog](http://christopher5106.github.io/deep/learning/2015/09/04/Deep-learning-tutorial-on-Caffe-Technology.html)

- 2. [Caffe Github](https://github.com/BVLC/caffe/issues/684)
- 3. [StackOverflow](https://github.com/BVLC/caffe/issues/684)

## <span id="page-13-0"></span>**Examples**

<span id="page-13-1"></span>**Layer Template**

```
import caffe
class My_Custom_Layer(caffe.Layer):
    def setup(self, bottom, top):
        pass
     def forward(self, bottom, top):
         pass
     def reshape(self, bottom, top):
         pass
     def backward(self, bottom, top):
        pass
```
So important things to remember:

- Your custom layer has to inherit from **caffe.Layer** (so don't forget to import caffe);
- You must define the four following methods: **setup**, **forward**, **reshape** and **backward**;
- All methods have a *top* and a bottom parameters, which are the blobs that store the input and the output passed to your layer. You can access it using top[i].data or bottom[i].data, where *i* is the index of the blob in case you have more than one upper or lower blob.

#### <span id="page-13-2"></span>**- Setup method**

The Setup method is called once during the lifetime of the execution, when Caffe is instantiating all layers. This is where you will read parameters, instantiate fixed-size buffers.

#### <span id="page-13-3"></span>**- Reshape method**

Use the reshape method for initialization/setup that depends on the bottom blob (layer input) size. It is called once when the network is instantiated.

#### <span id="page-13-4"></span>**- Forward method**

The Forward method is called for each input batch and is where most of your logic will be.

#### <span id="page-13-5"></span>**- Backward method**

The Backward method is called during the backward pass of the network. For example, in a convolution-like layer, this would be where you would calculate the gradients. This is optional (a layer can be forward-only).

#### <span id="page-14-0"></span>**Prototxt Template**

Ok, so now you have your layer designed! This is how you define it in your .prototxt file:

```
layer {
  name: "LayerName"
  type: "Python"
  top: "TopBlobName"
  bottom: "BottomBlobName"
  python_param {
    module: "My_Custom_Layer_File"
    layer: "My_Custom_Layer_Class"
    param_str: '{"param1": 1,"param2":True, "param3":"some string"}'
   }
   include{
       phase: TRAIN
   }
}
```
Important remarks:

- **type** must be **Python**;
- You must have a **python\_param** dictionary with at least the **module** and **layer** parameters;
- **module** refers to the file where you implemented your layer (without the .py);
- **layer** refers to the name of your class;
- You can pass parameters to the layer using **param\_str** (more on accessing them bellow);
- Just like any other layer, you can define in which phase you want it to be active (see the examples to see how you can check the current phase);

#### <span id="page-14-1"></span>**Passing parameters to the layer**

You can define the layer parameters in the prototxt by using param\_str. Once you've done it, here is an example on how you access these paremeters inside the layer class:

```
def setup(self, bottom, top):
   params = eval(self.param_str)
    param1 = params["param1"]
    param2 = params.get('param2', False) #I usually use this when fetching a bool
    param3 = params["param3"]
     #Continue with the setup
    # \ldots
```
#### <span id="page-14-2"></span>**Measure Layer**

In this example we will design a "measure" layer, that outputs the accuracy and a confusion matrix for a binary problem during training and the accuracy, false positive rate and false negative rate during test/validation. Although Caffe already has a Accuracy layer, sometimes you want something more, like a F-measure.

This is my measureLayer.py with my class definition:

```
#Remark: This class is designed for a binary problem, where the first class would be the
'negative'
# and the second class would be 'positive'
import caffe
TRAIN = 0TEST = 1class Measure_Layer(caffe.Layer):
     #Setup method
     def setup(self, bottom, top):
         #We want two bottom blobs, the labels and the predictions
         if len(bottom) != 2:
             raise Exception("Wrong number of bottom blobs (prediction and label)")
        #And some top blobs, depending on the phase
        if self.phase = TEST and len(top) != 3:
             raise Exception("Wrong number of top blobs (acc, FPR, FNR)")
         if self.phase = TRAIN and len(top) != 5:
             raise Exception("Wrong number of top blobs (acc, tp, tn, fp and fn)")
         #Initialize some attributes
        self.FPs = 0.0 self.TNs = 0.0
        self.FPs = 0.0self.FNs = 0.0 self.totalImgs = 0
     #Forward method
     def forward(self, bottom, top):
         #The order of these depends on the prototxt definition
         predictions = bottom[0].data
         labels = bottom[1].data
         self.totalImgs += len(labels)
         for i in range(len(labels)): #len(labels) is equal to the batch size
                 pred = predictions[i] #pred is a tuple with the normalized probability
                                          #of a sample i.r.t. two classes
                lab = labels[i] if pred[0] > pred[1]:
                        if lab == 1.0:
                                self.FNs += 1.0 else:
                                 self.TNs += 1.0
                 else:
                        if lab == 1.0:
                                self.TPs += 1.0 else:
                                self.FPs += 1.0 acc = (self.TPs + self.TNs) / self.totalImgs
         try: #just assuring we don't divide by 0
                 fpr = self.FPs / (self.FPs + self.TNs)
         except:
                fpr = -1.0 try: #just assuring we don't divide by 0
                 fnr = self.FNs / (self.FNs + self.TPs)
```

```
 except:
            fnr = -1.0 #output data to top blob
   top[0].data = acc if self.phase == TRAIN:
        top[1].data = self.TPs
        top[2].data = self.TNs
        top[3].data = self.FPs
        top[4].data = self.FNs
    elif self.phase == TEST:
        top[1].data = fpr
        top[2].data = fnr
 def reshape(self, bottom, top):
     """
     We don't need to reshape or instantiate anything that is input-size sensitive
     """
     pass
 def backward(self, bottom, top):
     """
     This layer does not back propagate
     """
     pass
```
And this is an example of a *prototxt* with it:

```
layer {
   name: "metrics"
  type: "Python"
  top: "Acc"
  top: "TPs"
  top: "TNs"
   top: "FPs"
   top: "FNs"
   bottom: "prediction" #let's supose we have these two bottom blobs
  bottom: "label"
  python_param {
    module: "measureLayer"
    layer: "Measure_Layer"
   }
   include {
    phase: TRAIN
   }
}
layer {
  name: "metrics"
  type: "Python"
  top: "Acc"
  top: "FPR"
   top: "FNR"
   bottom: "prediction" #let's supose we have these two bottom blobs
   bottom: "label"
   python_param {
```

```
 module: "measureLayer"
    layer: "Measure_Layer"
  }
  include {
    phase: TEST
 }
}
```
<span id="page-17-0"></span>**Data Layer**

This example is a custom data layer, that receives a text file with image paths, loads a batch of images and preprocesses them. Just a quick tip, Caffe already has a big range of data layers and probably a custom layer is not the most efficient way if you just want something simple.

My dataLayer.py could be something like:

```
import caffe
class Custom_Data_Layer(caffe.Layer):
    def setup(self, bottom, top):
         # Check top shape
        if len(top) != 2:
                 raise Exception("Need to define tops (data and label)")
         #Check bottom shape
         if len(bottom) != 0:
             raise Exception("Do not define a bottom.")
         #Read parameters
         params = eval(self.param_str)
         src_file = params["src_file"]
         self.batch_size = params["batch_size"]
         self.im_shape = params["im_shape"]
         self.crop_size = params.get("crop_size", False)
         #Reshape top
         if self.crop_size:
             top[0].reshape(self.batch_size, 3, self.crop_size, self.crop_size)
         else:
             top[0].reshape(self.batch_size, 3, self.im_shape, self.im_shape)
         top[1].reshape(self.batch_size)
         #Read source file
         #I'm just assuming we have this method that reads the source file
         #and returns a list of tuples in the form of (img, label)
         self.imgTuples = readSrcFile(src_file)
         self._cur = 0 #use this to check if we need to restart the list of imgs
     def forward(self, bottom, top):
        for itt in range(self.batch size):
             # Use the batch loader to load the next image.
             im, label = self.load_next_image()
             #Here we could preprocess the image
            # \dots
```

```
 # Add directly to the top blob
        top[0].data[itt, ...] = imtop[1].data[itt, ...] = label def load_next_img(self):
    #If we have finished forwarding all images, then an epoch has finished
     #and it is time to start a new one
     if self._cur == len(self.imgTuples):
        self._cur = 0 shuffle(self.imgTuples)
     im, label = self.imgTuples[self._cur]
     self._cur += 1
     return im, label
 def reshape(self, bottom, top):
     """
     There is no need to reshape the data, since the input is of fixed size
     (img shape and batch size)
     """
     pass
 def backward(self, bottom, top):
     """
     This layer does not back propagate
     """
     pass
```
And the *prototxt* would be like:

```
layer {
  name: "Data"
  type: "Python"
  top: "data"
  top: "label"
  python_param {
    module: "dataLayer"
    layer: "Custom_Data_Layer"
    param_str: '{"batch_size": 126,"im_shape":256, "crop_size":224, "src_file":
"path_to_TRAIN_file.txt"}'
  }
}
```
Read Custom Python Layers online:<https://riptutorial.com/caffe/topic/10535/custom-python-layers>

## <span id="page-19-0"></span>**Chapter 5: Prepare Data for Training**

## <span id="page-19-1"></span>**Examples**

<span id="page-19-2"></span>**Prepare image dataset for image classification task**

Caffe has a build-in input layer tailored for image classification tasks (i.e., single integer label per input image). This input "Data" layer is built upon an [lmdb](/questions/tagged/lmdb) or [leveldb](/questions/tagged/leveldb) data structure. In order to use "Data" layer one has to construct the data structure with all training data.

## <span id="page-19-3"></span>**A quick guide to Caffe's convert\_imageset**

#### <span id="page-19-4"></span>**Build**

First thing you must do is build caffe and caffe's tools (convert\_imageset is one of these tools). After installing caffe and makeing it make sure you ran make tools as well. Verify that a binary file convert\_imageset is created in \$CAFFE\_ROOT/build/tools.

#### <span id="page-19-5"></span>**Prepare your data**

Images: put all images in a folder (I'll call it here /path/to/jpegs/). Labels: create a text file (e.g.,  $/path/to/label/train.txt}$ ) with a line per input image <path/to/file>. For example:

img\_0000.jpeg 1 img\_0001.jpeg 0 img\_0002.jpeg 0

<span id="page-19-6"></span>In this example the first image is labeled  $1$  while the other two are labeled  $0$ .

**Convert the dataset**

#### Run the binary in shell

```
~$ GLOG_logtostderr=1 $CAFFE_ROOT/build/tools/convert_imageset \
   --resize_height=200 --resize_width=200 --shuffle \
    /path/to/jpegs/ \
     /path/to/labels/train.txt \
     /path/to/lmdb/train_lmdb
```
#### Command line explained:

- GLOG\_logtostderr flag is set to 1 before calling convert\_imageset indicates the logging mechanism to redirect log messages to stderr.
- --resize\_height and --resize\_width resize **all** input images to same size 200x200.
- $\rightarrow$   $\rightarrow$ -shuffle randomly change the order of images and does not preserve the order in the

/path/to/labels/train.txt file.

• Following are the path to the images folder, the labels text file and the output name. Note that the output name should not exist prior to calling convert\_imageset otherwise you'll get a scary error message.

Other flags that might be useful:

- $\bullet$  --backend allows you to choose between an  $1 \text{ mdb}$  dataset or  $1 \text{ eve1DE}$ .
- $-$ -gray convert all images to gray scale.
- --encoded and --encoded\_type keep image data in encoded (jpg/png) compressed form in the database.
- $\rightarrow$   $\rightarrow$   $\rightarrow$   $\rightarrow$  shows some help, see all relevant flags under Flags from tools/convert\_imageset.cpp

You can check out  $s_{\text{CAFFE\_ROOT}/\text{examples}/\text{imagenet}/\text{convert\_imagenet}$ .sh for an example how to use convert\_imageset.

<span id="page-20-0"></span>see [this thread](http://stackoverflow.com/a/31431716/1714410) for more information.

#### **Prepare arbitrary data in HDF5 format**

In addition to [image classification datasets,](http://www.riptutorial.com/caffe/example/19019/prepare-image-dataset-for-image-classification-task) Caffe also have "HDF5Data" layer for arbitrary inputs. This layer requires all training/validation data to be stored in [hdf5](/questions/tagged/hdf5) format files. This example shows how to use python  $h5py$  module to construct such hdf5 file and how to setup caffe "HDF5Data" layer to read that file.

<span id="page-20-1"></span>**Build the hdf5 binary file**

Assuming you have a text file  $\tau_{\text{train.txt}}$  with each line with an image file name and a single floating point number to be used as regression target.

```
import h5py, os
import caffe
import numpy as np
SIZE = 224 # fixed size to all images
with open( 'train.txt', 'r' ) as T :
    lines = T.readlines()
# If you do not have enough memory split data into
# multiple batches and generate multiple separate h5 files
X = np{\text{.zeros}} (len(lines), 3, SIZE, SIZE), dtype='f4' )
y = np{\text{.zeros}}( (1, len(lines)), dtype='f4' )
for i,l in enumerate(lines):
    sp = 1.split(' ' ) img = caffe.io.load_image( sp[0] )
     img = caffe.io.resize( img, (SIZE, SIZE, 3) ) # resize to fixed size
     # you may apply other input transformations here...
     # Note that the transformation should take img from size-by-size-by-3 and transpose it to
3-by-size-by-size
   X[i] = imgy[i] = float(sp[1])with h5py.File('train.h5','w') as H:
     H.create_dataset( 'X', data=X ) # note the name X given to the dataset!
```

```
 H.create_dataset( 'y', data=y ) # note the name y given to the dataset!
with open('train_h5_list.txt','w') as L:
    L.write( 'train.h5' ) # list all h5 files you are going to use
```
#### <span id="page-21-0"></span>**Configuring "HDF5Data" layer**

Once you have all h5 files and the corresponding test files listing them you can add an HDF5 input layer to your train\_val.prototxt:

```
 layer {
  type: "HDF5Data"
  top: "X" # same name as given in create_dataset!
  top: "y"
  hdf5_data_param {
    source: "train_h5_list.txt" # do not give the h5 files directly, but the list.
    batch_size: 32
  }
  include { phase:TRAIN }
 }
```
You can find more information [here](http://stackoverflow.com/a/33166461/1714410) and here.

As shown in above, we pass into Caffe a list of HDF5 files. That is because in the current version there's a size limit of 2GB for a single HDF5 data file. So if the training data exceeds 2GB, we'll need to split it into separate files.

If a single HDF5 data file exceeds 2GB we'll get an error message like

```
Check failed: shape[i] <= 2147483647 / count_ (100 vs. 71) blob size exceeds INT_MAX
```
If the total amount of data is less than 2GB, shall we split the data into separate files or not?

According to a piece of comment in [Caffe's source code](https://github.com/BVLC/caffe/blob/master/src/caffe/proto/caffe.proto#L743-L755), a single file would be better,

If shuffle == true, the ordering of the HDF5 files is shuffled, and the ordering of data within any given HDF5 file is shuffled, but data between different files are not interleaved.

Read Prepare Data for Training online: [https://riptutorial.com/caffe/topic/5344/prepare-data-for](https://riptutorial.com/caffe/topic/5344/prepare-data-for-training)[training](https://riptutorial.com/caffe/topic/5344/prepare-data-for-training)

## <span id="page-22-0"></span>**Chapter 6: Training a Caffe model with pycaffe**

## <span id="page-22-1"></span>**Examples**

<span id="page-22-2"></span>**Training a network on the Iris dataset**

Given below is a simple example to train a Caffe model on the Iris data set in Python, using PyCaffe. It also gives the predicted outputs given some user-defined inputs.

iris\_tuto.py

```
import subprocess
import platform
import copy
from sklearn.datasets import load_iris
import sklearn.metrics
import numpy as np
from sklearn.cross validation import StratifiedShuffleSplit
import matplotlib.pyplot as plt
import h5py
import caffe
import caffe.draw
def load_data():
    \mathbf{r} Load Iris Data set
    \mathbf{r}data = load iris()
     print(data.data)
     print(data.target)
    targets = np{\text{.zeros}}((len(data{\text{.target}}), 3)) for count, target in enumerate(data.target):
         targets[count][target]= 1
     print(targets)
    new data = {} {}
     #new_data['input'] = data.data
    new_data['input'] = np.reshape(data.data, (150, 1, 1, 4))
    new data['output'] = targets
     #print(new_data['input'].shape)
    \#new\_data['input'] = np.random.random((150, 1, 1, 4)) #print(new_data['input'].shape)
    #new_data['output'] = np.random.random_integers(0, 1, size=(150,3))
     #print(new_data['input'])
     return new_data
def save_data_as_hdf5(hdf5_data_filename, data):
    \cdots HDF5 is one of the data formats Caffe accepts
    \mathbf{r} , \mathbf{r}
```

```
with h5py.File(hdf5_data_filename, 'w') as f:
          f['data'] = data['input'].astype(np.float32)
          f['label'] = data['output'].astype(np.float32)
def train(solver_prototxt_filename):
    \mathbf{r} \cdot \mathbf{r} \cdot \mathbf{r} Train the ANN
    \mathbf{r} , \mathbf{r} caffe.set_mode_cpu()
     solver = caffe.get_solver(solver_prototxt_filename)
     solver.solve()
def print_network_parameters(net):
     \mathbf{r} Print the parameters of the network
    \mathbf{r} print(net)
     print('net.inputs: {0}'.format(net.inputs))
     print('net.outputs: {0}'.format(net.outputs))
     print('net.blobs: {0}'.format(net.blobs))
    print('net.params: {0}'.format(net.params))
def get_predicted_output(deploy_prototxt_filename, caffemodel_filename, input, net = None):
    \mathbf{r} \mathbf{r} Get the predicted output, i.e. perform a forward pass
    \mathbf{r} \mathbf{r} if net is None:
         net = caffe.Net(deploy_prototxt_filename,caffemodel_filename, caffe.TEST)
    #input = np.array([ [ 5.1, 3.5, 1.4, 0.2]])
    #input = np.random.random((1, 1, 1)) #print(input)
     #print(input.shape)
     out = net.forward(data=input)
     #print('out: {0}'.format(out))
     return out[net.outputs[0]]
import google.protobuf
def print_network(prototxt_filename, caffemodel_filename):
    \mathbf{r} , \mathbf{r} Draw the ANN architecture
    \mathbf{r} _net = caffe.proto.caffe_pb2.NetParameter()
    f = open(prototxt_filename) google.protobuf.text_format.Merge(f.read(), _net)
     caffe.draw.draw_net_to_file(_net, prototxt_filename + '.png' )
     print('Draw ANN done!')
def print_network_weights(prototxt_filename, caffemodel_filename):
    \mathbf{r} , \mathbf{r} For each ANN layer, print weight heatmap and weight histogram
    \mathbf{r} net = caffe.Net(prototxt_filename,caffemodel_filename, caffe.TEST)
     for layer_name in net.params:
          # weights heatmap
          arr = net.params[layer_name][0].data
          plt.clf()
```

```
fig = plt.find(fiasize=(10,10))ax = fig.add\_subplot(111) cax = ax.matshow(arr, interpolation='none')
         fig.colorbar(cax, orientation="horizontal")
         plt.savefig('{0}_weights_{1}.png'.format(caffemodel_filename, layer_name), dpi=100,
format='png', bbox_inches='tight') # use format='svg' or 'pdf' for vectorial pictures
         plt.close()
         # weights histogram
         plt.clf()
         plt.hist(arr.tolist(), bins=20)
         plt.savefig('{0}_weights_hist_{1}.png'.format(caffemodel_filename, layer_name),
dpi=100, format='png', bbox_inches='tight') # use format='svg' or 'pdf' for vectorial pictures
         plt.close()
def get_predicted_outputs(deploy_prototxt_filename, caffemodel_filename, inputs):
     '''
     Get several predicted outputs
    \mathbf{r} \mathbf{r} outputs = []
     net = caffe.Net(deploy_prototxt_filename,caffemodel_filename, caffe.TEST)
     for input in inputs:
         #print(input)
         outputs.append(copy.deepcopy(get_predicted_output(deploy_prototxt_filename,
caffemodel_filename, input, net)))
     return outputs
def get_accuracy(true_outputs, predicted_outputs):
    \mathbf{r}'''
     number_of_samples = true_outputs.shape[0]
     number_of_outputs = true_outputs.shape[1]
     threshold = 0.0 # 0 if SigmoidCrossEntropyLoss ; 0.5 if EuclideanLoss
     for output_number in range(number_of_outputs):
         predicted_output_binary = []
         for sample_number in range(number_of_samples):
             #print(predicted_outputs)
             #print(predicted_outputs[sample_number][output_number])
             if predicted_outputs[sample_number][0][output_number] < threshold:
                 predicted_output = 0
             else:
                 predicted_output = 1
             predicted_output_binary.append(predicted_output)
        print('accuracy: {0}'.format(sklearn.metrics.accuracy_score(true_outputs[:,
output_number], predicted_output_binary)))
         print(sklearn.metrics.confusion_matrix(true_outputs[:, output_number],
predicted_output_binary))
def main():
    '''
     This is the main function
    \mathbf{r} , \mathbf{r} # Set parameters
     solver_prototxt_filename = 'iris_solver.prototxt'
     train_test_prototxt_filename = 'iris_train_test.prototxt'
```

```
 deploy_prototxt_filename = 'iris_deploy.prototxt'
     deploy_prototxt_filename = 'iris_deploy.prototxt'
     deploy_prototxt_batch2_filename = 'iris_deploy_batchsize2.prototxt'
     hdf5_train_data_filename = 'iris_train_data.hdf5'
     hdf5_test_data_filename = 'iris_test_data.hdf5'
     caffemodel_filename = 'iris__iter_5000.caffemodel' # generated by train()
     # Prepare data
     data = load_data()
     print(data)
     train_data = data
     test_data = data
     save_data_as_hdf5(hdf5_train_data_filename, data)
     save_data_as_hdf5(hdf5_test_data_filename, data)
     # Train network
     train(solver_prototxt_filename)
     # Print network
     print_network(deploy_prototxt_filename, caffemodel_filename)
     print_network(train_test_prototxt_filename, caffemodel_filename)
     print_network_weights(train_test_prototxt_filename, caffemodel_filename)
     # Compute performance metrics
    \#inputs = input = np.array([[[[ 5.1, 3.5, 1.4, 0.2]]], [[[ 5.9, 3., 5.1, 1.8]]]])
     inputs = data['input']
     outputs = get_predicted_outputs(deploy_prototxt_filename, caffemodel_filename, inputs)
     get_accuracy(data['output'], outputs)
if __name__ == "__main__": main()
```
It requires the two following iris\_train\_test.prototxt and iris\_deploy.prototxt to be in the same folder.

iris\_train\_test.prototxt:

```
name: "IrisNet"
layer {
  name: "iris"
  type: "HDF5Data"
  top: "data"
  top: "label"
   include {
    phase: TRAIN
   }
  hdf5_data_param {
    source: "iris_train_data.txt"
    batch_size: 1
  }
}
layer {
  name: "iris"
  type: "HDF5Data"
  top: "data"
   top: "label"
```

```
 include {
   phase: TEST
  }
  hdf5_data_param {
   source: "iris_test_data.txt"
   batch_size: 1
  }
}
layer {
  name: "ip1"
  type: "InnerProduct"
  bottom: "data"
  top: "ip1"
  param {
   lr_mult: 1 # the learning rate multiplier for weights
   }
  param {
   lr_mult: 2 # the learning rate multiplier for biases
   }
  inner_product_param {
   num_output: 50
    weight_filler {
     type: "xavier"
    }
    bias_filler {
     type: "constant"
    }
  }
}
layer {
  name: "relu1"
  type: "ReLU"
  bottom: "ip1"
  top: "ip1"
}
layer {
  name: "drop1"
  type: "Dropout"
  bottom: "ip1"
  top: "ip1"
  dropout_param {
   dropout_ratio: 0.5
  }
}
layer {
  name: "ip2"
  type: "InnerProduct"
  bottom: "ip1"
  top: "ip2"
  param {
    lr_mult: 1
  }
  param {
    lr_mult: 2
```

```
 }
  inner_product_param {
   num_output: 50
    weight_filler {
     type: "xavier"
    }
    bias_filler {
     type: "constant"
     }
   } }
layer {
  name: "drop2"
  type: "Dropout"
  bottom: "ip2"
  top: "ip2"
  dropout_param {
   dropout_ratio: 0.4
  } }
layer {
  name: "ip3"
  type: "InnerProduct"
  bottom: "ip2"
  top: "ip3"
  param {
   lr_mult: 1
   }
  param {
   lr_mult: 2
   }
  inner_product_param {
   num_output: 3
    weight_filler {
     type: "xavier"
    }
    bias_filler {
     type: "constant"
     }
   } }
layer {
  name: "drop3"
  type: "Dropout"
  bottom: "ip3"
  top: "ip3"
  dropout_param {
    dropout_ratio: 0.3
   } }
layer {
  name: "loss"
  type: "SigmoidCrossEntropyLoss"
  # type: "EuclideanLoss"
   # type: "HingeLoss"
  bottom: "ip3"
```

```
 bottom: "label"
 top: "loss"
```
}

```
iris_deploy.prototxt
:
```

```
name: "IrisNet"
input: "data"
input_dim: 1 # batch size
input_dim: 1
input_dim: 1
input_dim: 4
layer {
  name: "ip1"
  type: "InnerProduct"
  bottom: "data"
  top: "ip1"
  param {
    lr_mult: 1
   }
  param {
   lr_mult: 2
   }
  inner_product_param {
   num_output: 50
    weight_filler {
     type: "xavier"
    }
    bias_filler {
     type: "constant"
     }
   } }
layer {
  name: "relu1"
  type: "ReLU"
  bottom: "ip1"
  top: "ip1" }
layer {
  name: "drop1"
  type: "Dropout"
  bottom: "ip1"
  top: "ip1"
  dropout_param {
    dropout_ratio: 0.5
   } }
layer {
  name: "ip2"
  type: "InnerProduct"
  bottom: "ip1"
  top: "ip2"
   param {
    lr_mult: 1
   }
```

```
 param {
    lr_mult: 2
   }
   inner_product_param {
    num_output: 50
    weight_filler {
     type: "xavier"
    }
    bias_filler {
     type: "constant"
     }
   } }
layer {
  name: "drop2"
  type: "Dropout"
  bottom: "ip2"
  top: "ip2"
  dropout_param {
    dropout_ratio: 0.4
   } }
layer {
  name: "ip3"
  type: "InnerProduct"
  bottom: "ip2"
  top: "ip3"
  param {
   lr_mult: 1
   }
  param {
   lr_mult: 2
   }
  inner_product_param {
   num_output: 3
    weight_filler {
     type: "xavier"
    }
    bias_filler {
     type: "constant"
     }
   } }
layer {
  name: "drop3"
  type: "Dropout"
  bottom: "ip3"
  top: "ip3"
  dropout_param {
   dropout_ratio: 0.3
   } }
```
iris\_solver.prototxt :

```
# The train/test net protocol buffer definition
net: "iris_train_test.prototxt"
```
# test\_iter specifies how many forward passes the test should carry out. test\_iter: 1 # Carry out testing every test\_interval training iterations. test\_interval: 1000 # The base learning rate, momentum and the weight decay of the network. base\_lr: 0.0001 momentum: 0.001 weight\_decay: 0.0005 # The learning rate policy lr\_policy: "inv" gamma: 0.0001 power: 0.75 # Display every 100 iterations display: 1000 # The maximum number of iterations max\_iter: 5000 # snapshot intermediate results snapshot: 5000 snapshot\_prefix: "iris\_" # solver mode: CPU or GPU solver\_mode: CPU # GPU

Read Training a Caffe model with pycaffe online: [https://riptutorial.com/caffe/topic/4618/training-a](https://riptutorial.com/caffe/topic/4618/training-a-caffe-model-with-pycaffe)[caffe-model-with-pycaffe](https://riptutorial.com/caffe/topic/4618/training-a-caffe-model-with-pycaffe)

## <span id="page-31-0"></span>**Credits**

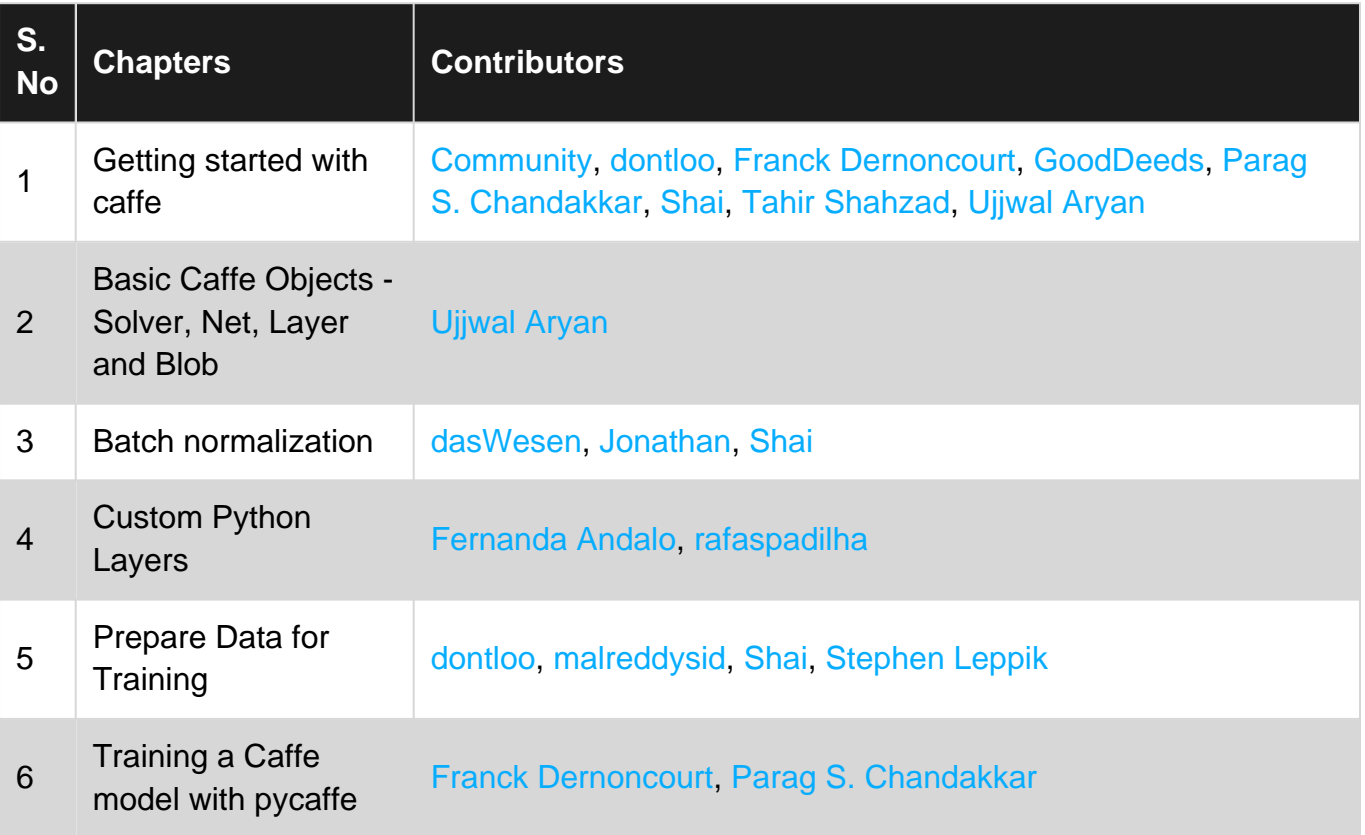